## Package 'T2Qv'

May 18, 2022

Type Package

Title Control Qualitative Variables

Version 0.1.0

Maintainer Wilson Rojas-Preciado <wrojas@utmachala.edu.ec>

Description Covers k-table control analysis using multivariate control charts for qualitative variables using fundamentals of multiple correspondence analysis and multiple factor analysis. The graphs can be shown in a flat or interactive way, in the same way all the outputs can be shown in an interactive shiny panel.

License MIT + file LICENSE

Encoding UTF-8

LazyData true

RoxygenNote 7.1.1

Depends  $R$  ( $> = 3.5$ )

Imports shiny, shinydashboardPlus, shinydashboard, shinycssloaders, dplyr, ca, highcharter, stringr, tables, purrr, tidyr, htmltools ( $> = 0.5.1.1$ )

**Suggests** testthat  $(>= 3.0.0)$ 

Config/testthat/edition 3

#### NeedsCompilation no

Author Wilson Rojas-Preciado [aut, cre], Mauricio Rojas-Campuzano [aut, ctb], Purificación Galindo-Villardón [aut, ctb], Omar Ruiz-Barzola [aut, ctb]

Repository CRAN

Date/Publication 2022-05-18 17:00:04 UTC

### R topics documented:

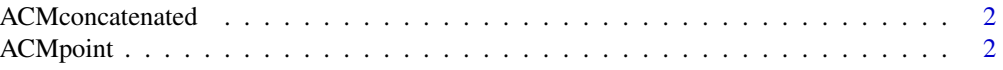

#### <span id="page-1-0"></span>2 ACMpoint

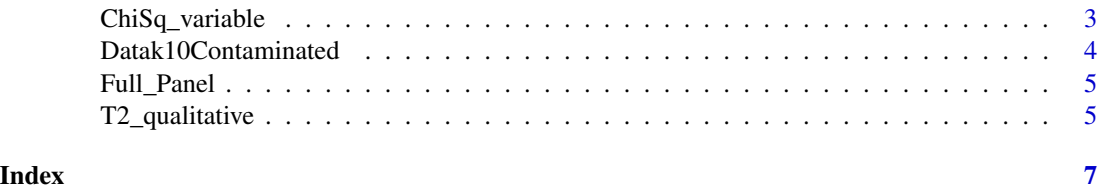

ACMconcatenated *ACM Concatenated*

#### Description

Multiple correspondence analysis applied to a concatenated table.

#### Usage

```
ACMconcatenated(base, IndK, interactive = TRUE)
```
#### Arguments

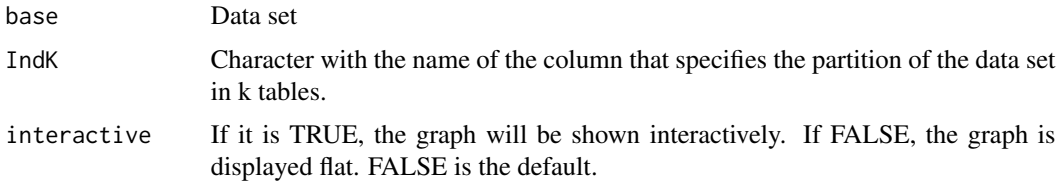

#### Value

A Multiple Correspondence Analysis graph of the concatenated table.

#### Examples

```
data(Datak10Contaminated)
ACMconcatenated(Datak10Contaminated,"GroupLetter", interactive = TRUE)
```
ACMpoint *ACM in one point*

#### Description

Multiple correspondence analysis applied to a specific table.

#### Usage

```
ACMpoint(base, IndK, PointTable, interactive = TRUE)
```
#### <span id="page-2-0"></span>ChiSq\_variable 3

#### Arguments

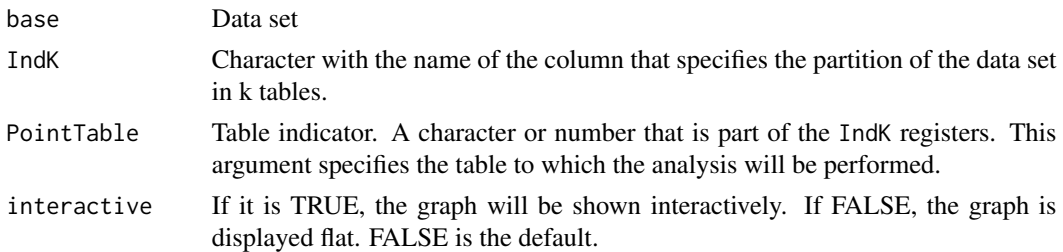

#### Value

A Multiple Correspondence Analysis graph of the table specified in PointTable.

#### Examples

```
data(Datak10Contaminated)
ACMpoint(Datak10Contaminated,"GroupLetter", PointTable="j", interactive=TRUE)
```
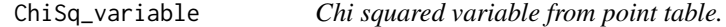

#### Description

Contains Chi square distance between the column masses of the table specified in PointTable and the concatenated table. It allows to identify which mode is responsible for the anomaly in the table in which it is located.

#### Usage

```
ChiSq_variable(base, IndK, PointTable, interactive = TRUE, ylim = 0.09)
```
#### Arguments

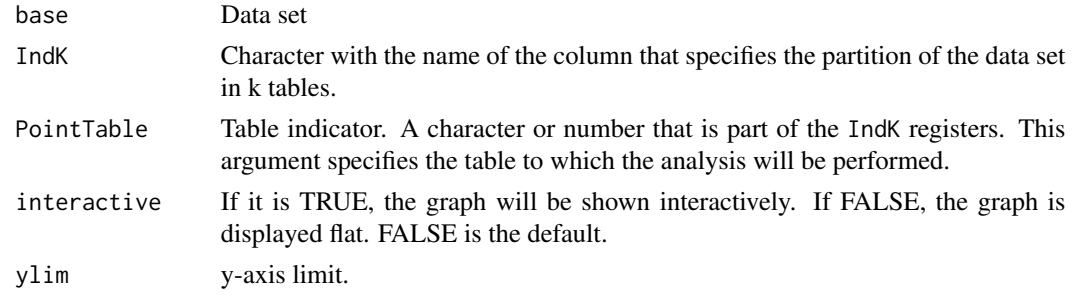

#### Value

A table with Chi square distances between the column masses of the table specified in PointTable and the concatenated table.

#### <span id="page-3-0"></span>Examples

```
data(Datak10Contaminated)
ChiSq_variable(Datak10Contaminated, "GroupLetter", PointTable="j", ylim=5, interactive=TRUE)
```
Datak10Contaminated *10 Tables Data Set*

#### Description

Data from 10 tables with 10 categorical variables, the data from table 10 was generated with a different distribution from the others.

#### Usage

Datak10Contaminated

#### Format

A data frame:

- V01 Contains 3 modes "High", "Medium", "Low".
- V02 Contains 3 modes "High", "Medium", "Low".
- V03 Contains 3 modes "High", "Medium", "Low".
- V04 Contains 3 modes "High", "Medium", "Low".
- V05 Contains 3 modes "High", "Medium", "Low".
- V06 Contains 3 modes "High", "Medium", "Low".
- V07 Contains 3 modes "High", "Medium", "Low".
- V08 Contains 3 modes "High", "Medium", "Low".
- V09 Contains 3 modes "High", "Medium", "Low".
- V10 Contains 3 modes "High", "Medium", "Low".

GroupLetter Letters from "a" to "j" identify the k tables.

<span id="page-4-0"></span>

#### Description

A shiny panel complete with the multivariate control chart for qualitative variables, the two ACM charts and the modality distance table. Within the dashboard, arguments such as type I error and dimensionality can be modified.

#### Usage

Full\_Panel(base, IndK)

#### Arguments

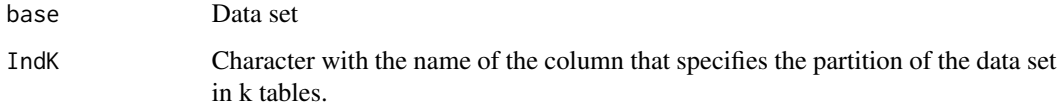

#### Value

A complete panel with the multivariate control chart for qualitative variables, the two ACM charts and the modality distance table.

#### Examples

```
data(Datak10Contaminated)
Full_Panel(Datak10Contaminated, "GroupLetter")
```
T2\_qualitative *Multivariate control chart for qualitative variables*

#### Description

Multivariate control chart T2 Hotelling applicable for qualitative variables.

#### Usage

```
T2_qualitative(base, IndK, dim, interactive = TRUE, alpha = 0.0027)
```
#### Arguments

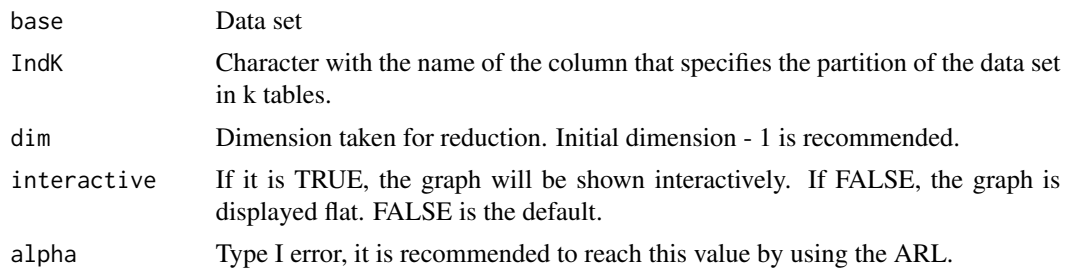

#### Value

A control chart made with the T2 hotelling statistic, applied to detect anomalies in any of the K tables obtained with the specification of IndK. The control limit of the graph is obtained from the number of dimensions dim and the type I error alpha.

#### Examples

data(Datak10Contaminated) T2\_qualitative(Datak10Contaminated,"GroupLetter",9, TRUE,0.0027)

# <span id="page-6-0"></span>Index

∗ datasets Datak10Contaminated, [4](#page-3-0)

ACMconcatenated, [2](#page-1-0) ACMpoint, [2](#page-1-0)

ChiSq\_variable, [3](#page-2-0)

Datak10Contaminated, [4](#page-3-0)

Full\_Panel, [5](#page-4-0)

T2\_qualitative, [5](#page-4-0)